# **VEŽBA 4**

## **Pregled**

Viši programski jezici, naročito jezik C, podržava podelu izvornog koda složenijeg softverskog projekta na module, tj. jedinice koje se prevode odvojeno, a rezultat se na kraju procesa spaja u konačan oblik. Ovo značajno usložnjava proces prevođenja, pa je obavljanje procesa prevođenja direktnim zadavanjem komandi naporno i podložno greškama. Zato se to obično automatizuje, a jedno rešenje za to je alat make koji je predmet ove vežbe.

## **Make alat – makefile**

Make alat svoj posao obavlja na osnovu podataka u tzv. makefile-u čije je podrazumevano ime upravo makefile. Centralni deo ovog fajla čini opis relacija zavisnosti oblika:

```
target: <dependency list>
-TAB- <recipe commands>
```
rarget je fajl čija se zavisnost opisuje. Zavisi od svih fajlova navedenih u listi dependency list koju čine imena fajlova odvojeni praznim mestom.

Deo recipe commands predstavlja shell komande koje će se izvršiti ukoliko je barem jedan element iz dependency list-a noviji od target-a. Takav slučaj znači da postoji potreba za ažuriranjem fajla u kom treba da se odraze izmene napravljene u fajlovima od kojih zavisi. Sve linije (može ih biti više) recipe commands obavezno počinju karakterom TAB.

## **Pozivanje kompajlera za jezik C – gcc**

Kada je u pitanju jezik C, prevođenje se obavlja u dve faze.

### **Prevođenje programskog modula u objektni modul**

Svaki programski modul koji je napisan u jeziku C i upisan u fajl sa tekstom programa (*izvorni kod*, *engl. source code*) analizira se i prevodi se bez posebnog osvrtanja na ostale programske module i zapisuje u *objektni modul*. Ipak, buduća interakcija sa drugim modulima će biti neophodna, a informacije o tim vezama sadržana je u, često brojnim i često hijerarhijski povezanim, heder fajlovima koje programski modul uključuje korišćenjem makro instrukcije #include.

Komanda kojom se poziva alat za prevođenje (kompajler) u cilju kreiranja objektnog modula je sledeća:

gcc -c -O1 -Wall <ime\_fajla\_sa\_izvornim\_kodom>

Iako nije obavezno, skoro bez izuzetka fajl sa izvornim kodom ima ekstenziju .c za programe pisane u jeziku C. Opcija -O1 uključuje optimizacije nivoa 1, dok opcija -Wall zahteva ispisivanje svih upozorenja kompajlera. Jednim pozivanjem kompajlera, moguće je prevesti samo jedan programski modul. Ime fajla koji će sadržati objektni modul biće isto kao i ime fajla sa izvornim kodom, jedino što će ekstenzija biti promenjena u .o.

### **Povezivanje objektnih modula u izvršni modul**

Svi objektni moduli u sebi sadrže mašinski kod programa i veze prema ostalim modulima sa kojima će činiti konačan program. Konačan program je po pravilu sastavljen iz više modula i njih je neophodno povezati u konačan izvršni modul koji je spreman za primenu na ciljnom sistemu.<sup>[1](#page-1-0)</sup>

Komanda kojom se postiže povezivanje objektnih modula je sledeća:

gcc -o <ime\_izvrsnog\_modula> <lista\_objektnih\_modula>

Iako je komanda ista kao i za prevođenje pojedinačnih modula, alat koji obavlja ovaj posao je nešto drugačiji i naziva se **linker**-om (*engl. linker*). Nakon opcije -o treba zadati ime izvršnog modula. Komanda se završava listom imena objektnih modula odvojenih zarezom koji će se povezati u izvršni modul. Iako nije obavezno, skoro uvek objektni moduli imaju ekstenziju .o.

## **Zadaci**

Za izradu zadataka, neophodno je preuzeti arhivu fajlova vezba\_04.tar.gz i raspakovati je u radnom direktorijumu. To se može uraditi jednom komandom

```
tar xf vezba_04.tar.gz
```
Arhiva sadrži početni makefile, izvorne kodove test programa kao i tekstualne fajlove za brzo testiranje prevedenih programa.

Međusobna zavisnost fajlova za ovu vežbu predstavljena je sledećom šemom:

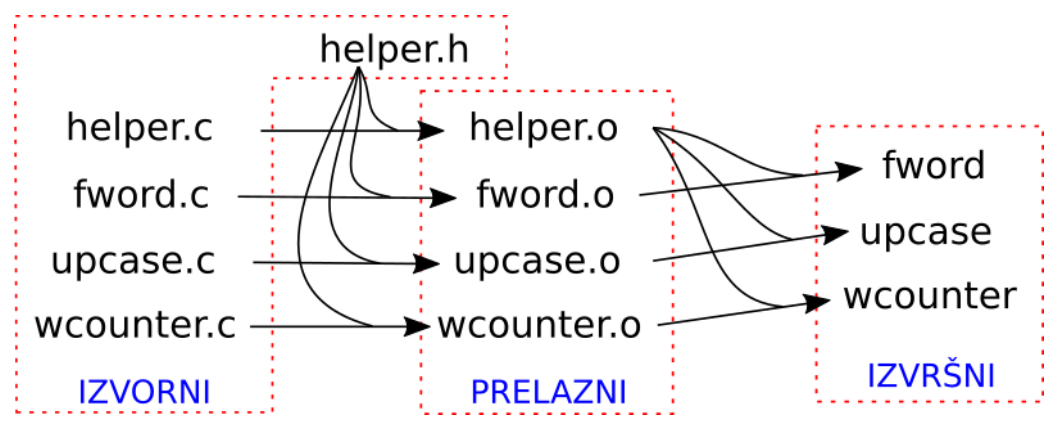

1. Iskoristiti dati makefile i pomoću njega uraditi prevođenje programa upcase. Ovaj program konvertuje tekst sa standardnog ulaza u tekst koji sadrži samo velika slova. Za primenu na tekstualne fajlove, najsvrsishodnije je koristiti preusmeravanje poput

upcase < z128.txt

- 2. Dopuniti makefile u skladu sa datom šemom tako da make bude u stanju da proizvede program wcount. Testirati program pomoću nekog tekstualnog fajla. Program procenjuje broj reči u tekstu, obratiti pažnju na način vraćanja rezultata.
- 3. Dopuniti makefile u skladu sa datom šemom tako da make bude u stanju da proizvede program fword. Testirati program pomoću nekog tekstualnog fajla. Program utvrđuje da li se
- <span id="page-1-0"></span>1 Osim sadržaja programskih modula, u sastav izvršnog modula obično ulaze i neki sistemski moduli sadržani u tzv. bibliotekama.

zadata reč nalazi unutar teksta koji je primljen preko standardnog ulaza. Npr.

```
fword automobil < z1300.txt
```
Obratiti pažnju na način na koji program vraća rezultat. Uraditi testiranje sa više ulaznih fajlova i više različitih reči koje se traže.

4. Napisati shell skript koji korisniku omogućava izbor preko menija (select) sledećeg oblika

```
1)brojanje
2)pretraga
```
Prva opcija omogućava nalaženje ukupnog broja reči u svim tekstualnim fajlovima vidljivim u tekućem direktorijumu (\*.txt), dok druga omogućava unos proizvoljne reči koja će se tražiti u istim tekstualnim fajlovima kao i kod prethodne opcije.

**Podsetnik:** U oba slučaja bi za obradu fajlova sa zadatom šemom imena trebalo razmisliti o korišćenju for petlje pri čemu se lista elemenata za obradu generiše korišćenjem odgovarajućih džoker karaktera.

**Za one koji bi da eksperimentišu:** ako hoćemo da pretraga ne bude osetljiva na velika i mala slova (prihvata reči sa proizvoljnom kombinacijom velikih i malih slova) potrebno je i traženu reč i tekstualni fajl prevesti u velika slova i tek onda uraditi pretragu. Dopuniti drugu opciju tako da ispunjava i ovaj zahtev.